# 济训室支 国际视的

# ZGSZGZX

VEO

PLANE

# r

#### **Installation**

#### **X-Plane12**

解压 "NSS ZGSZ Shenzhen Baoan Airport.zip" 将解压后的 "NSS\_ZGSZ\_Shenzhen Baoan Airport" 文件夹 放入 "X-Plane 12\Custom Scenery\" 中即完成安装

**安装**

Unzip "NSS\_ZGSZ\_Shenzhen Baoan Airport.zip" Put "NSS ZGSZ Shenzhen Baoan Airport" folder to "X-Plane 12\Custom Scenery\"

#### **X-Plane11**

解压 "NSS ZGSZ Shenzhen Baoan Airport.zip" 将解压后的 "NSS ZGSZ Shenzhen Baoan Airport" 文件夹 放入 "X-Plane 11\Custom Scenery\" 打开 "X-Plane11 Edition" 文件夹, 并将里面的文件替换到 "NSS\_ZGSZ\_Shenzhen Baoan Airport" 文件夹 Unzip "NSS\_ZGSZ\_Shenzhen Baoan Airport.zip" Put "NSS ZGSZ Shenzhen Baoan Airport" folder to "X-Plane 11\Custom Scenery\" Put File in "X-Plane11 Edition" to "NSS ZGSZ Shenzhen Baoan Airport" foler

# **排序**

如果安装后地景显示不正常,有可能是排序问题,请修

改 X-Plane 11\Custom Scenery\scenery\_packs.ini 如下:

# **Sort**

Ensure your "scenery\_packs.ini" has the proper order structure! For Example:

I 1000 Version **SCENERY** 

SCENERY\_PACK Custom Scenery/NSS\_ZGSZ\_Shenzhen Baoan Airport/ SCENERY\_PACK Custom Scenery/xxxxxx/ SCENERY\_PACK Custom Scenery/xxxxxxx/ SCENERY\_PACK Custom Scenery/xxxxxxxxxxx/

## **版权信息**

**Coprights**

本地景作品(包括但不限于模型、贴图、数据等文件) 均受版权保护。未经作者允许,您不得将本作的任何一部据 为己有、复制分发、修改、进行逆向工程。请勿用于任何商 业用途.

#### 卫星图:高德地图

库: 3D\_people\_library、Aericaps collection、CDB-Library、 Fruitstand Aircraft 、 handyobjects 、 JB Library 、 MisterX\_Library、NAPS library、opensceneryx、PPlibrary 卫星厅机位牌、所有地面标记:雨大花 其余部分: fuan Feng

Local scenery works (including models, maps, data and other files) are all protected by copyright. Without the permission from the author, you may not take any part of this work as your own. Copy, distribute, modify and reverse engineer this work will not be allowed. Do not use this work for any commercial purpose.

Satellite imagery: Gaode Map Libraries used: 3D\_people\_library、Aericaps collection、CDB-Library、Fruitstand Aircraft、handyobjects、JB\_Library、 MisterX\_Library、NAPS\_library、opensceneryx、PPlibrary UV for satellite parking lots: Yu Guo Others: Nuan\_Feng

## **可选配置**

MAC/Linux/X-Plane11 不支持此功能

运行地景文件夹中的 "Setting.exe" 即可更改地景配置

# **Configuration**

MAC/Linux/X-Plane11 doesn't support

You can choose the configuration in the "Setting.exe"

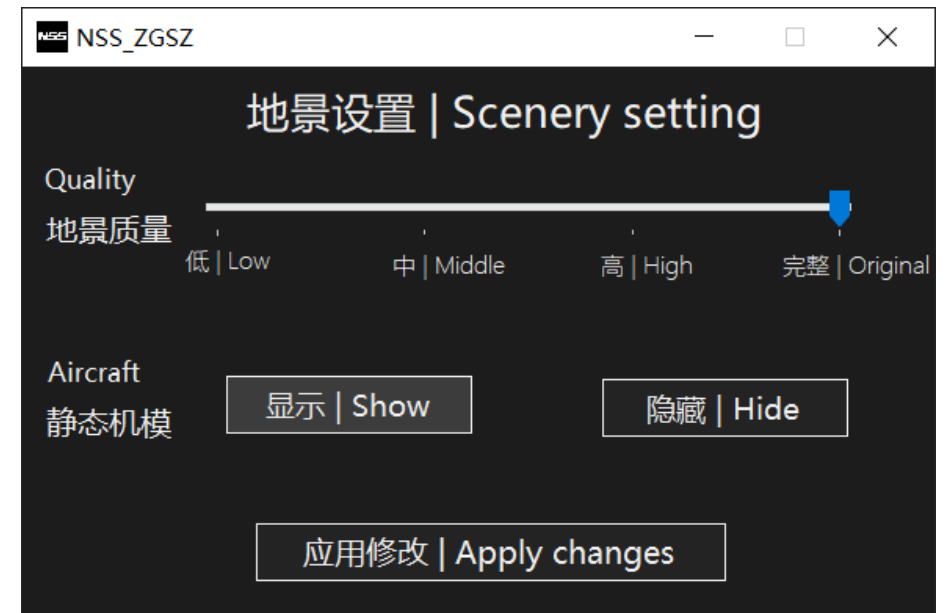

低质量选项可以提高 fps,但会降低地景显示效果

强烈推荐使用"完整"选项

静态机模选项:去除了停机位上的飞机,供连飞使用

Low quality can increase fps , But it will reduce the visual effect.

Aircraft: Remove all static aircrafts from the scenery

#### **SAM**

此地景提供了自动廊桥、以及 4 个机库的可操纵门动

画,动画页面可以在 SAM 主页面右上角打开

## **SAM**

This Scenery uses SAM gates, and four hangers that can

be controlled by SAM

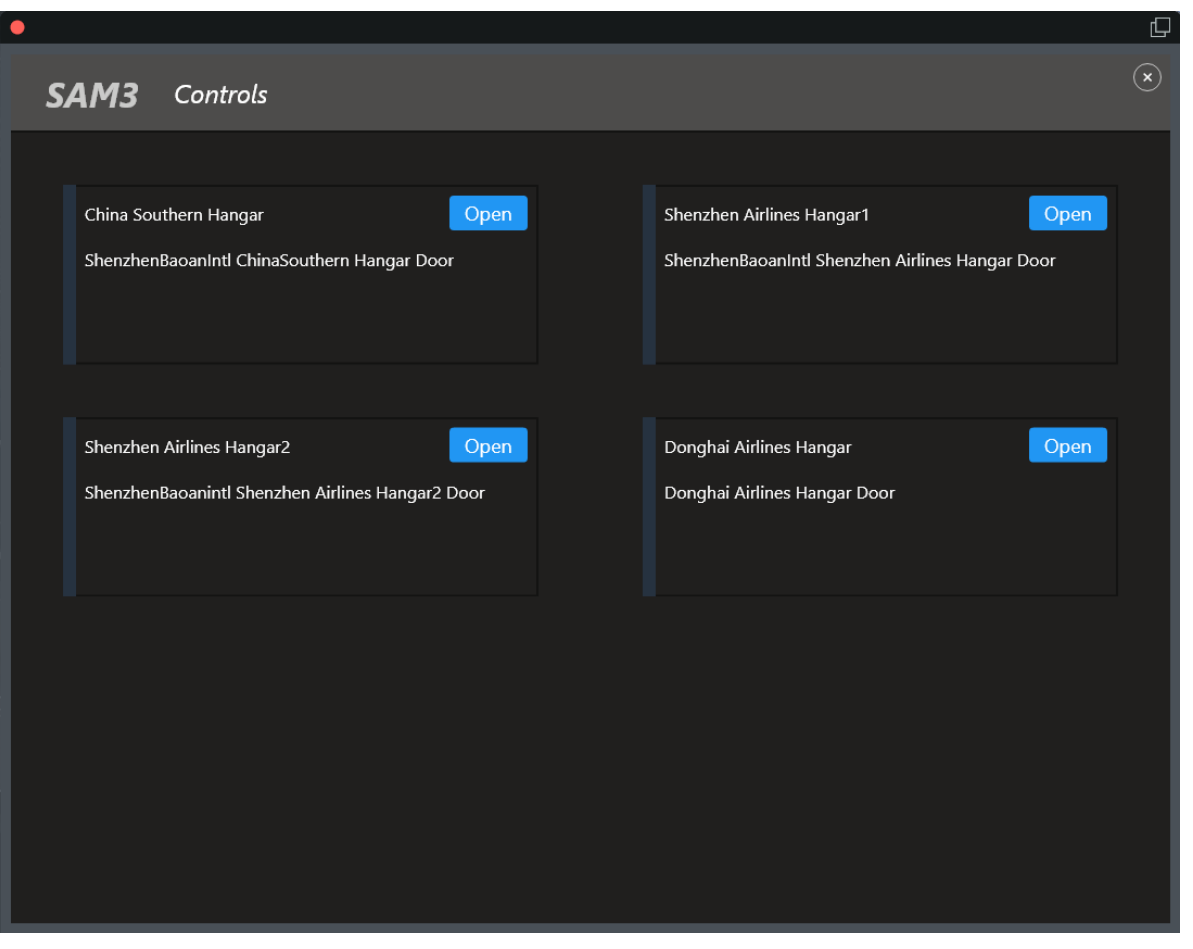

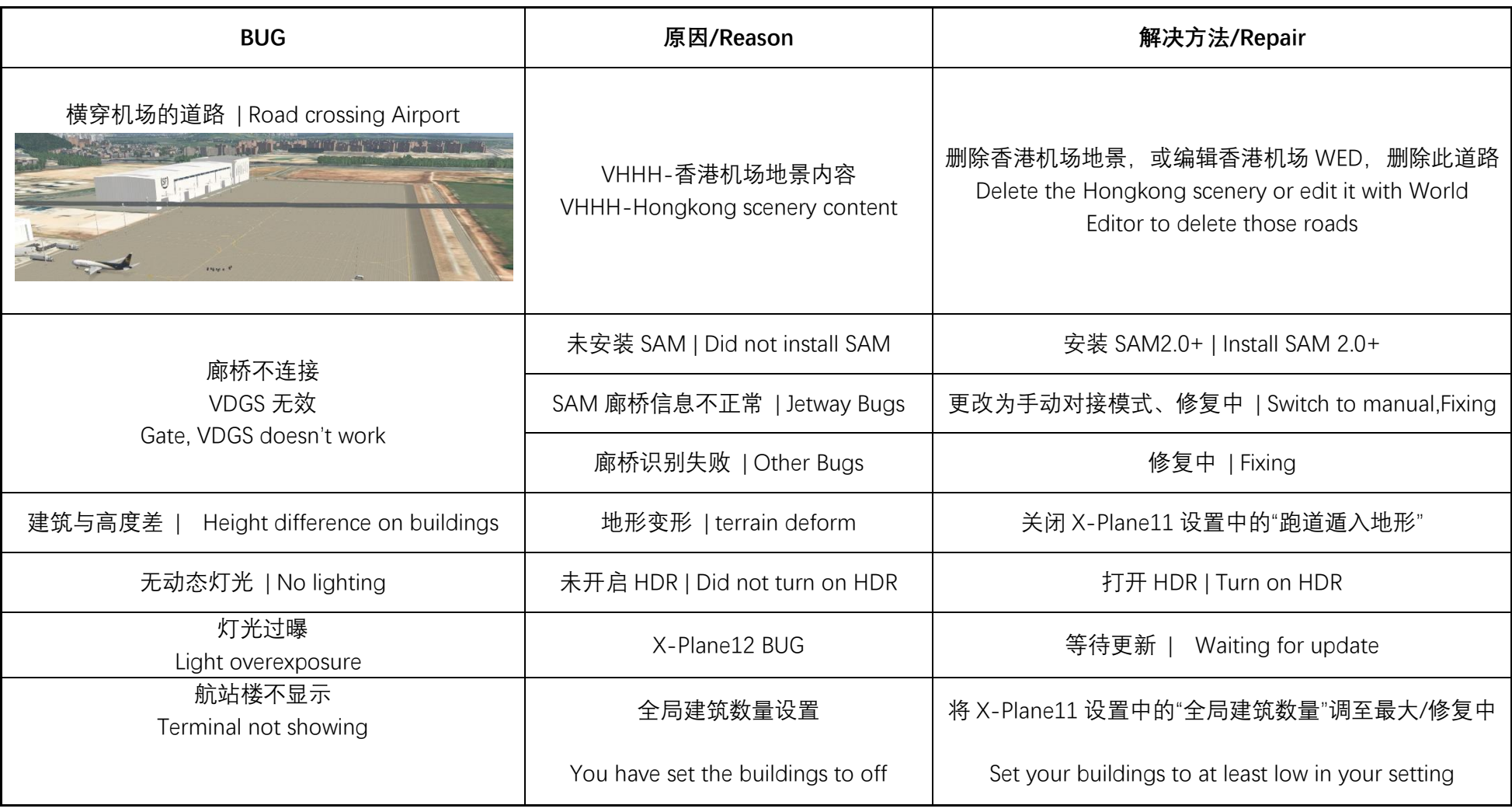

# **更新日志**

# **Changelog**

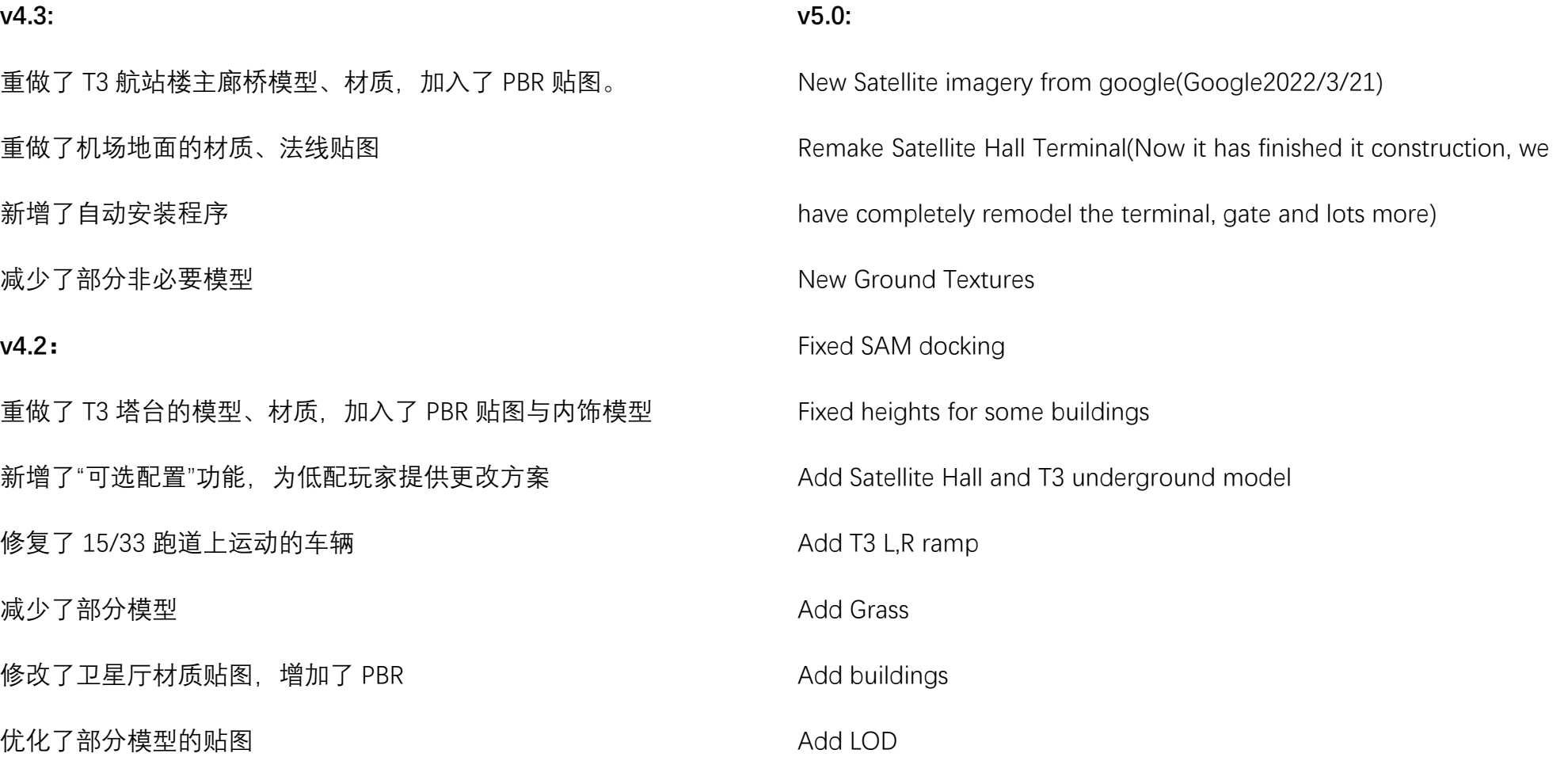

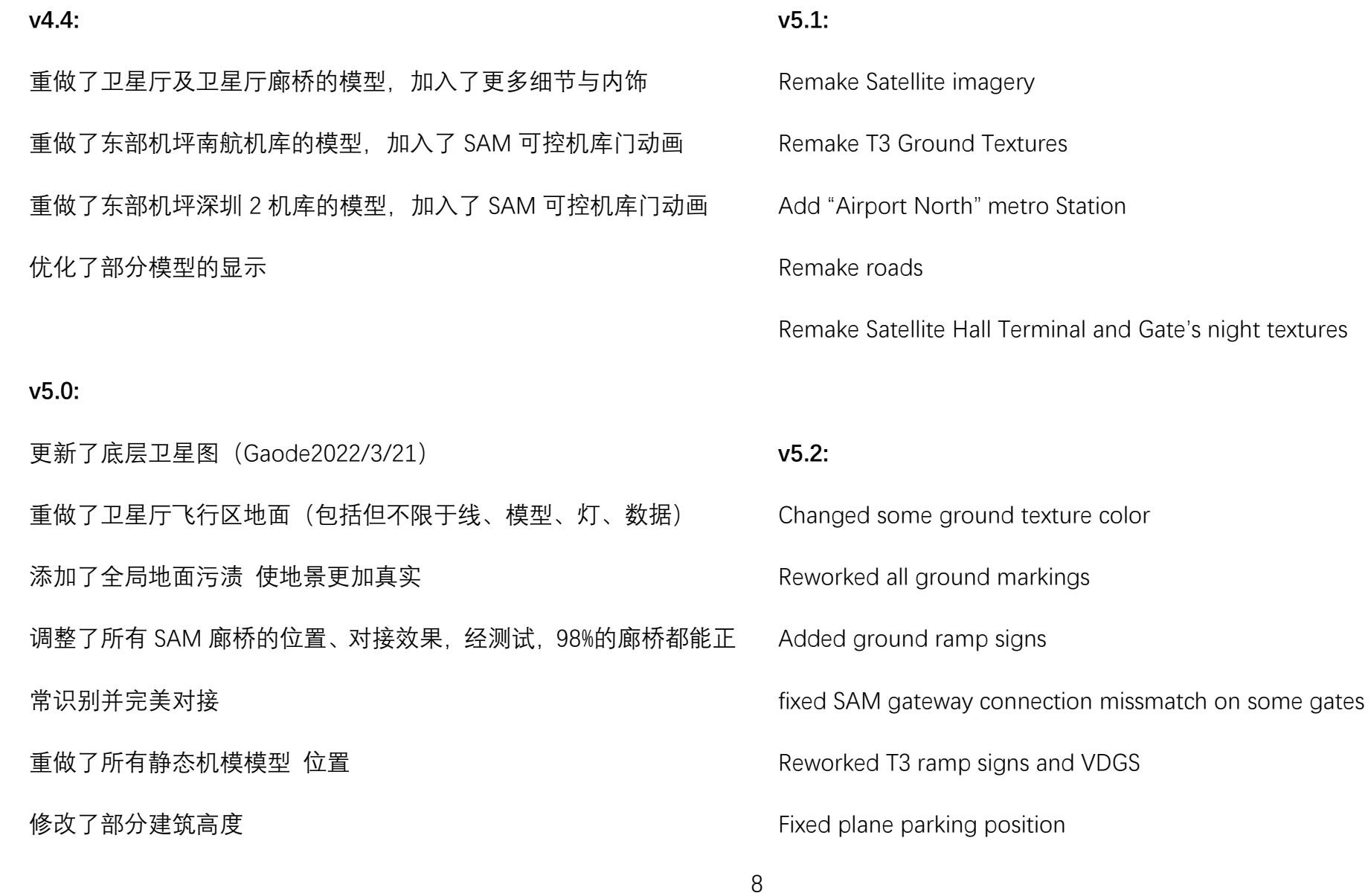

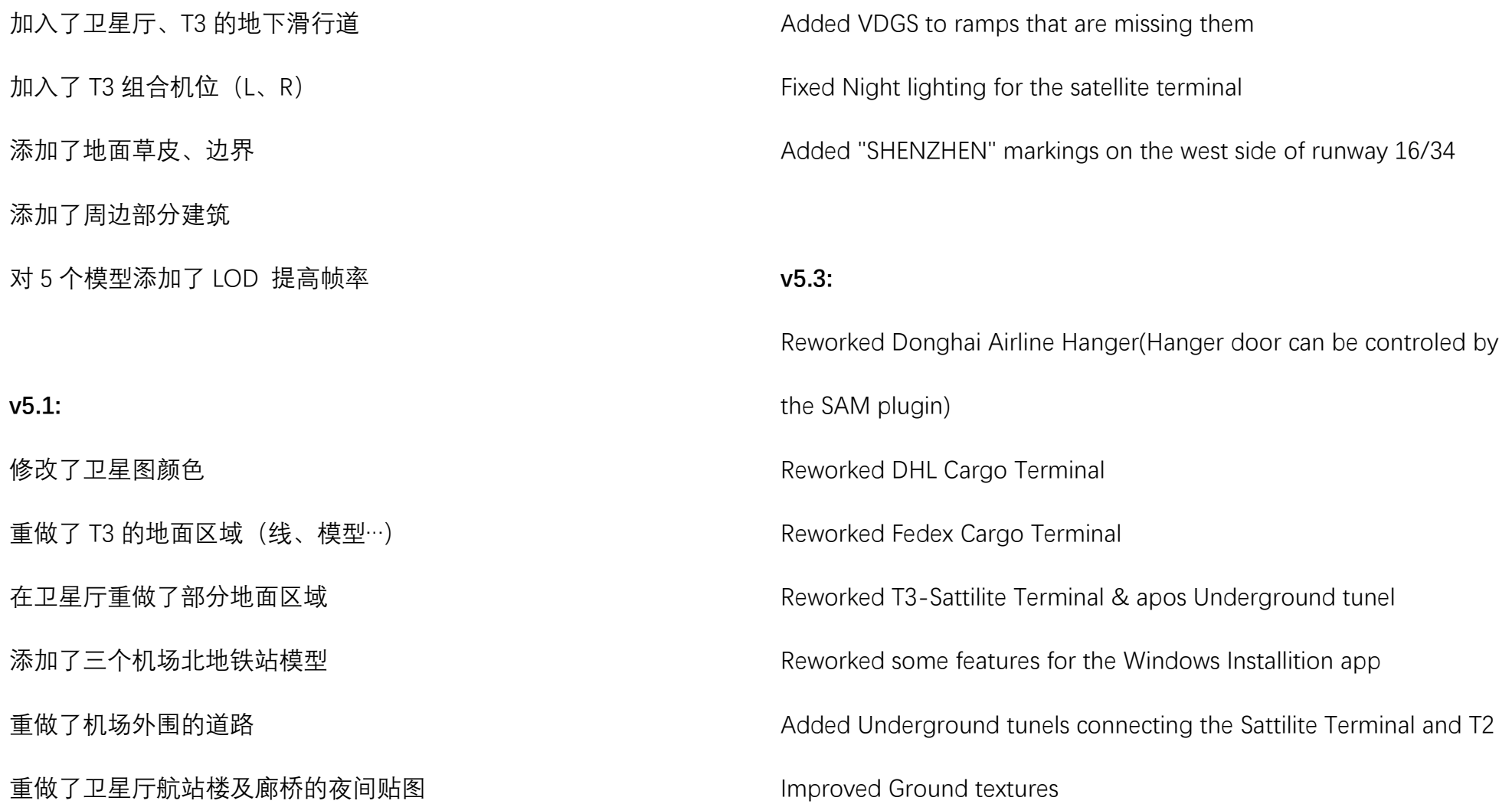

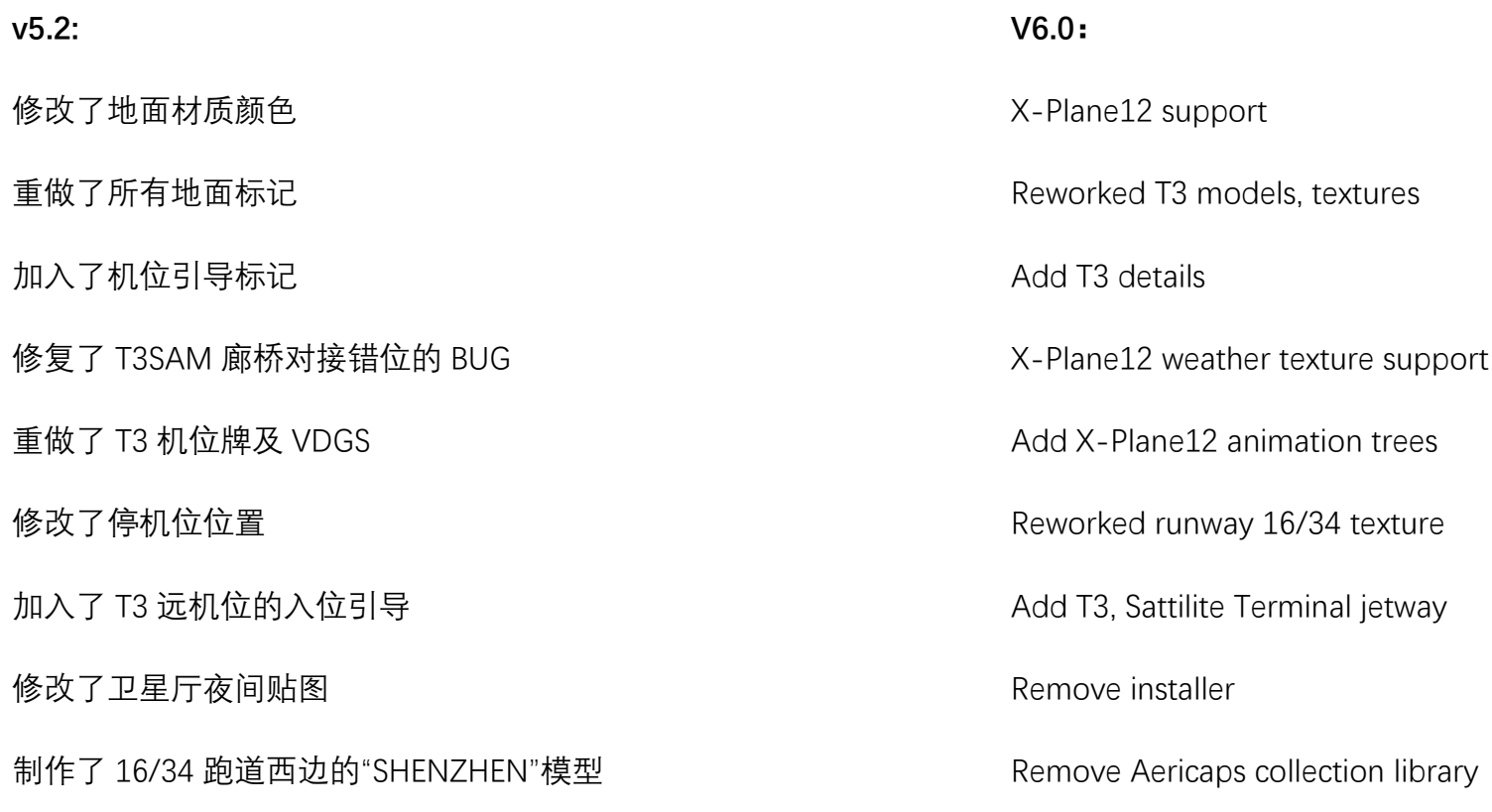

#### **v5.3:**

重做了东海航空机库的模型,加入了 SAM 可控机库门

重做了 DHL 货站模型

#### 重做了 Fedex 货站模型

在此版本,如果不选择 "去除机模" 选项,游戏将不会显示有飞机的

#### 停机位

重做了地面沥青/混凝土材质

#### 修改了部分模型位置

重做了 T3-卫星厅 下穿通道的模型

添加了卫星厅-T2 (T4) 下穿通道的模型

重做了 windows 系统安装程序的部分功能

#### **V6.0:**

支持 X-Plane12

重做了 T3 航站楼的所有模型、纹理

加入了 T3 航站楼内饰、出发大厅等等细节

支持 X-Plane12 的天气贴图

重新铺设了 X-Plane12 的树木

重做了 16/34 跑道的地面材质,更贴合现实

制作了 T3、卫星图的自动廊桥模型, 加入了很多细节

移除了安装程序, 加入了配置程序

移除了 Aericaps collection 库

#### **致谢**

感谢超脱和我们分享了许多地景制作心得、技巧。

感谢小萌新,没有你的加入,NSS 地景组不会有现在的成果。

感谢雨过制作了地面引导牌、卫星厅机位牌等,非常感谢。

感谢 Andy Zhang/Zatzz 对安装程序、文档进行了中英翻译。

感谢所有群成员,是你们让我有着持续更新的动力;以及提 议、BUG 反馈。

#### **Special Thanks To**

Mr. Chao Tuo for giving us his experience of making sceneries.

Super Noob, without you, NSS will not achieve what it has now.

Yu Guo for the making of gate textures for the Satellite Hall terminal.

Andy Zhang/Zatzz for translating everything, lol.

Thank you to everyone that uses this scenery, it's you guys that provided the power for us. And bug reports.